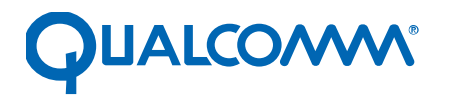

Qualcomm Technologies, Inc.

# **Android Video**

Debug guide

80-NU330-1 C

May 12, 2017

#### **Confidential and Proprietary – Qualcomm Technologies, Inc.**

Por

Migueland Assistance of the Miles

**NO PUBLIC DISCLOSURE PERMITTED:** Please report postings of this document on public servers or websites to: [DocCtrlAgent@qualcomm.com.](mailto:%20DocCtrlAgent@qualcomm.com)

**Restricted Distribution:** Not to be distributed to anyone who is not an employee of either Qualcomm Technologies, Inc. or its affiliated companies without the express approval of Qualcomm Configuration Management.

Not to be used, copied, reproduced, or modified in whole or in part, nor its contents revealed in any manner to others without the express written permission of Qualcomm Technologies, Inc.

Qualcomm is a trademark of Qualcomm Incorporated, registered in the United States and other countries. Other product and brand names may be trademarks or registered trademarks of their respective owners.

This technical data may be subject to U.S. and international export, re-export, or transfer ("export") laws. Diversion contrary to U.S. and international law is strictly prohibited.

> Qualcomm Technologies, Inc. 5775 Morehouse Drive San Diego, CA 92121 U.S.A.

© 2014-2015, 2017 Qualcomm Technologies, Inc. All rights reserved.

# **Revision history**

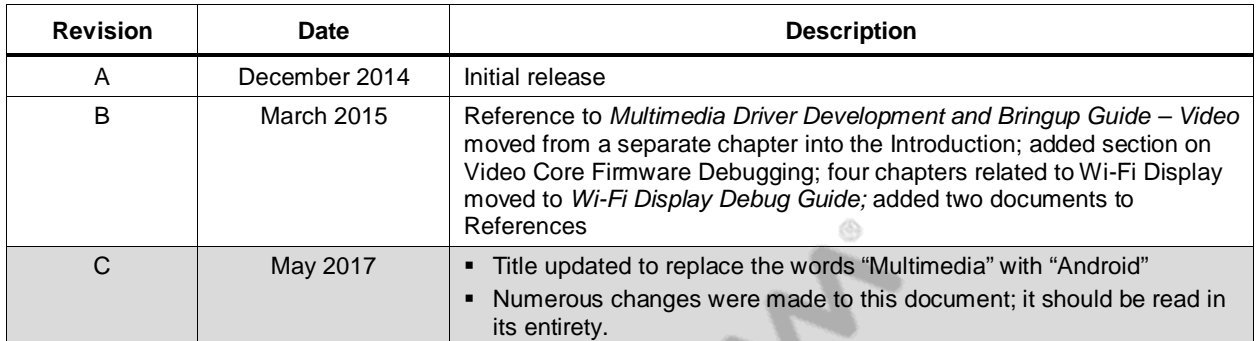

**Charles Representation Company of the Company of Company of the Company of Company of the Company of the Company of the Company of the Company of the Company of the Company of the Company of the Company of the Company of** 

# **Contents**

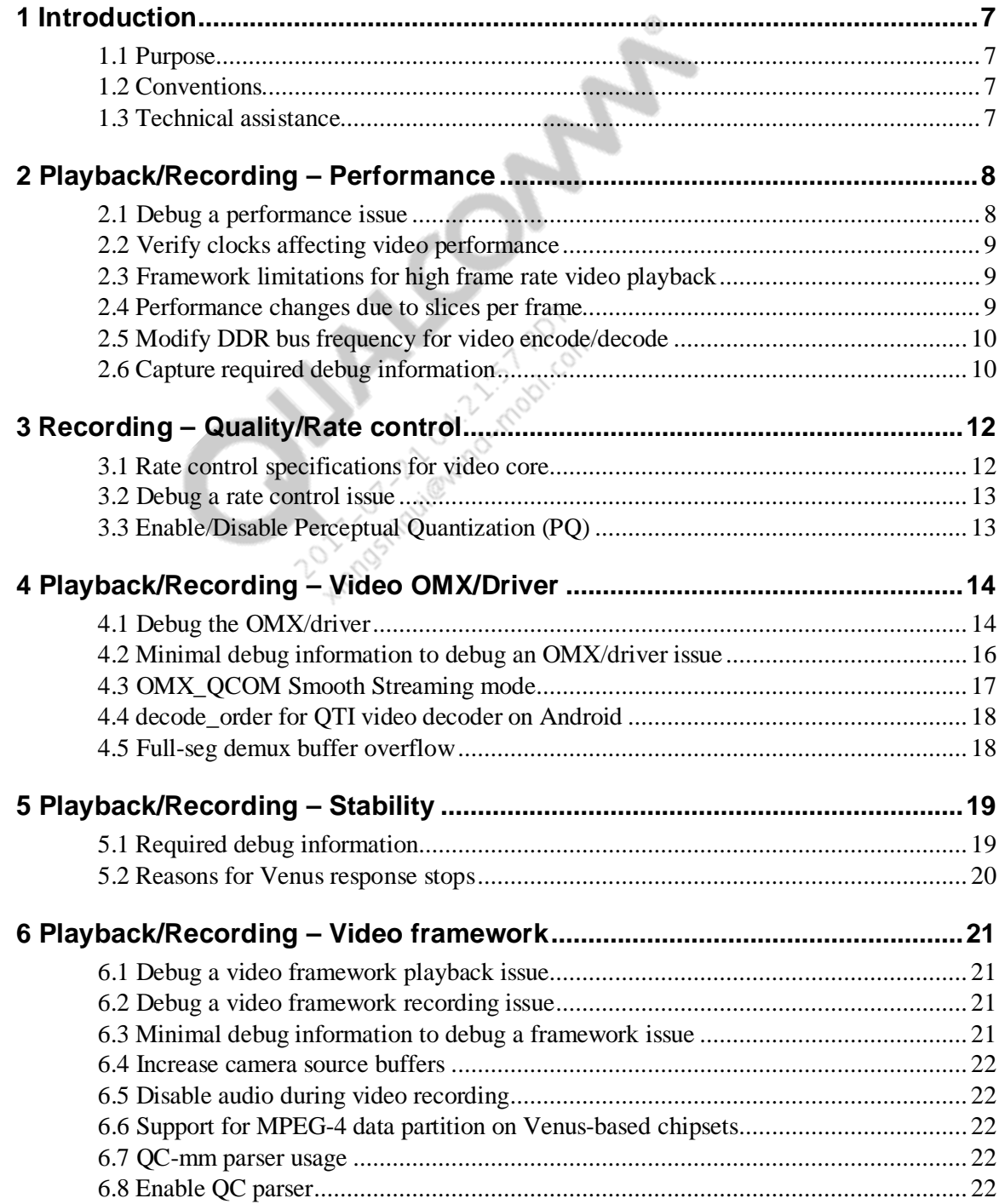

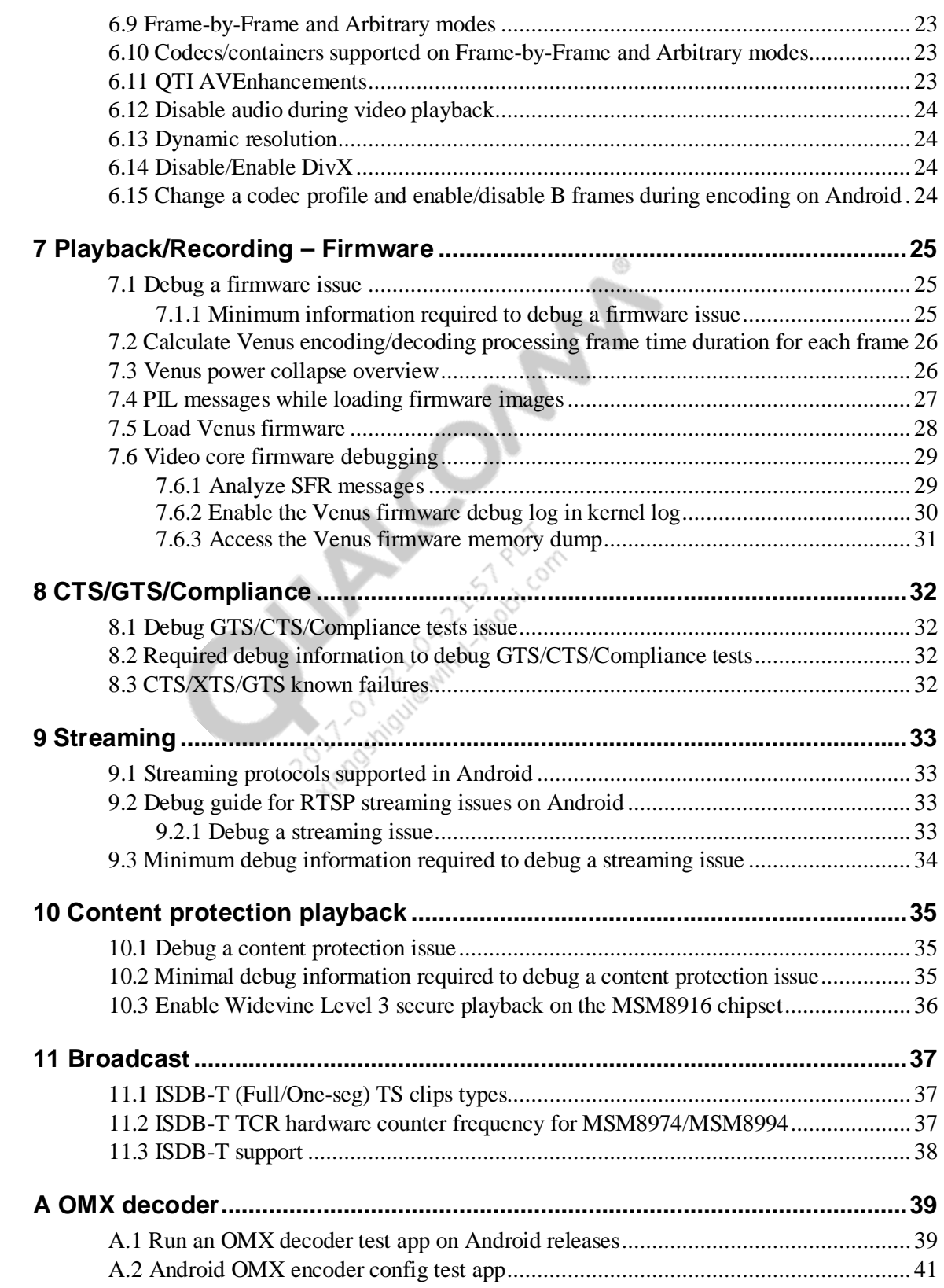

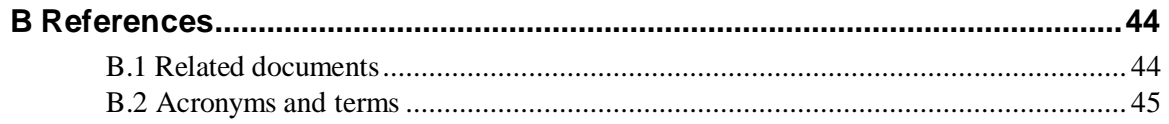

Paradigue de la Comptesion de la Comptes

# **Tables**

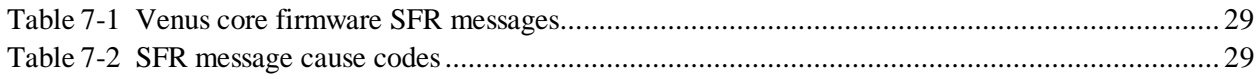

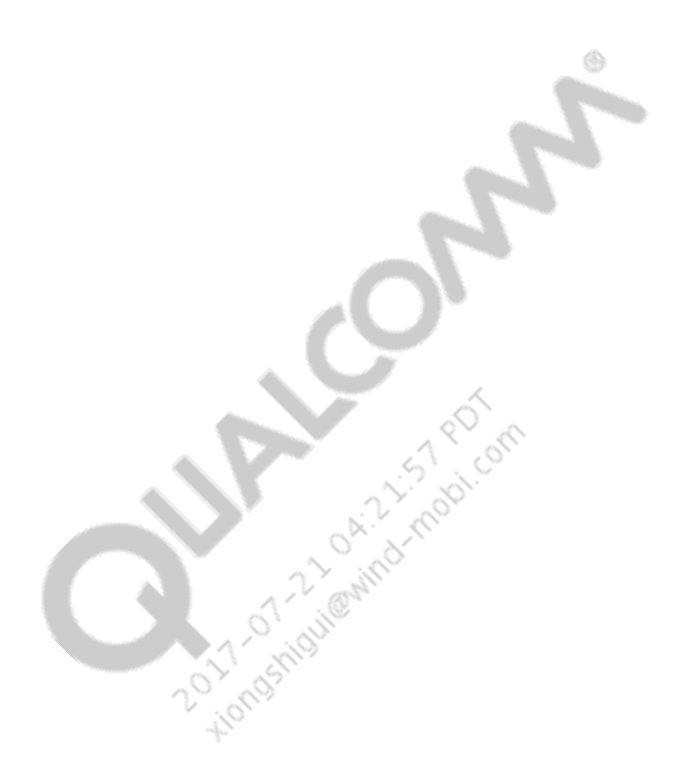

# <span id="page-6-0"></span>**1** Introduction

#### <span id="page-6-1"></span>**1.1 Purpose**

This document provides a variety of solutions that customers can use to enable debug information and debug video use cases; the document is based on SalesForce solution 00028029.

◈

This document is applicable to MSM8992, MSM8994, MSM8936, MSM8939, MSM8x74, APQ8084, MSM8x26, MSM8x09, and MSM8916 chipsets.

To debug Wi-Fi display issues, see *Wi-Fi Display Debug Guide* (80-NP566-1).

Ensure you have followed the instructions in the *Multimedia Driver Development and Bringup Guide - Video* (80-NU323-5) before using any of these debugging guidelines.

**NOTE:** Refer to the appropriate chipset multimedia video overview document listed in Appendix [B](#page-43-0) to verify whether the device supports specific features such as content protection playback, broadcast, Wi-Fi Display, etc.

## <span id="page-6-2"></span>**1.2 Conventions**

Function declarations, function names, type declarations, attributes, and code samples appear in a different font, for example, #include.

Code variables appear in angle brackets, for example, <number>.

Commands to be entered appear in a different font, for example, **copy a:\*.\* b:**.

Button and key names appear in bold font, for example, click **Save** or press **Enter**.

Shading indicates content that has been added or changed in this revision of the document.

#### <span id="page-6-3"></span>**1.3 Technical assistance**

For assistance or clarification on information in this document, submit a case to Qualcomm Technologies, Inc. (QTI) at [https://createpoint.qti.qualcomm.com/.](https://createpoint.qti.qualcomm.com/)

If you do not have access to the CDMATech Support website, register for access or send email to [support.cdmatech@qti.qualcomm.com.](mailto:support.cdmatech@qti.qualcomm.com)

#### <span id="page-7-1"></span><span id="page-7-0"></span>**2.1 Debug a performance issue**

1. Check the number of frame drops while playing a video

adb shell setprop persist.debug.sf.stats 1

#### Sample log

```
I/NuPlayerDriver(396): NuPlayer 
I/NuPlayerDriver(396): mime(video/avc) 
I/NuPlayerDriver(396): decoder(OMX.qcom.video.decoder.avc) 
I/NuPlayerDriver(396): resolution(1920 x 1080) 
I/NuPlayerDriver(396): numFramesTotal(1160), numFramesDropped(1), 
percentageDropped(0%)
```
- 2. Modify the Venus clock and verify the use case
	- a. Set Venus Clock to TURBO adb shell setprop vidc.debug.turbo 1
	- b. Disable DCVS for decoder adb shell "echo 0 > /d/msm\_vidc/dcvs\_dec\_mode"
	- c. Disable DCVS for encoder adb shell "echo  $0$  >  $/d/msm$  vidc/dcvs enc\_mode"
- 3. Enable all CPUs.

```
adb shell stop mpdecision
adb shell stop thermald
adb shell "echo 1 > /sys/devices/system/cpu/cpu1/online"
adb shell "echo 1 > /sys/devices/system/cpu/cpu2/online"
adb shell "echo 1 > /sys/devices/system/cpu/cpu3/online"
```
If chipset is Quadcore, do same for cpu4, cpu5 , cpu6 and cpu7

4. Change the CPU to Performance mode.

```
adb shell "echo performance > 
/sys/devices/system/cpu/cpu0/cpufreq/scaling_governor"
adb shell "echo performance > 
/sys/devices/system/cpu/cpu1/cpufreq/scaling_governor"
adb shell "echo performance > 
/sys/devices/system/cpu/cpu2/cpufreq/scaling_governor"
adb shell "echo performance > 
/sys/devices/system/cpu/cpu3/cpufreq/scaling_governor"
```
If the chipset is Quadcore, perform the same for cpu4, cpu5 , cpu6 and cpu7

5. Buffer transactions between OMX and firmware (ETB/EBD/FTB/FBD) and verify the buffer location.

```
adb shell cat /d/msm_vidc/core0/inst*/info will provide instance 
details.
```
- $\Box$  Buffer transaction count example
	- ETB Count: 17 EBD Count: 17 FTB Count: 17 FBD Count: 17

As per buffer transaction logs, firmware returns all filled buffers (17 FBD) but waits for more at input (ETB 17, EBD  $17 = 0$ ) and output (FTB 17, FTB 17).

6. Systrace – Capture video-enabled system trace logs in sys-trace recorder and check for bottlenecks. See <http://developer.android.com/tools/help/systrace.html> for more details.

# <span id="page-8-0"></span>**2.2 Verify clocks affecting video performance**

The video clocks are through debugfs. All clock values are derived from the chipset .dtsi files.

vcodec

```
/d/clk/venus0_vcodec0_clk
Eg. root@sdm660:/d/clk/gcc_venus0_vcodec0_clk # cat rate
cat rate
404000000
```
**NOTE:** The example values are from SDM660 chipset.

#### <span id="page-8-1"></span>**2.3 Framework limitations for high frame rate video playback**

See *Application Note: Achieving Smooth Playback for High Frame Rate Video Scenarios on Android Framework* (80-NL385-1) for more details.

## <span id="page-8-2"></span>**2.4 Performance changes due to slices per frame**

Multislicing is set, by default at the framework for ExtendedACodec. For high-resolution clips, each encoded frame may have a large (and unnecessary) number of slices, which causes problems during playback. As the video cores decoding pipeline is re-created for every slice, a higher number of slices causes severe performance issues. QTI recommends fewer than 10 slices per frame.

**NOTE:** Default multislicing is disabled in ExtendedACodec.cpp

# <span id="page-9-0"></span>**2.5 Modify DDR bus frequency for video encode/decode**

The DDR bus frequencies are populated in the chipset specific dtsi file. For SDM660, [kernel](http://opengrok.qualcomm.com/source/xref/LA.UM.0.0/kernel/)/[msm-4.4](http://opengrok.qualcomm.com/source/xref/LA.UM.0.0/kernel/msm-4.4/)/[arch](http://opengrok.qualcomm.com/source/xref/LA.UM.0.0/kernel/msm-4.4/arch/)/[arm](http://opengrok.qualcomm.com/source/xref/LA.UM.0.0/kernel/msm-4.4/arch/arm/)/[boot](http://opengrok.qualcomm.com/source/xref/LA.UM.0.0/kernel/msm-4.4/arch/arm/boot/)/[dts](http://opengrok.qualcomm.com/source/xref/LA.UM.0.0/kernel/msm-4.4/arch/arm/boot/dts/)/[qcom](http://opengrok.qualcomm.com/source/xref/LA.UM.0.0/kernel/msm-4.4/arch/arm/boot/dts/qcom/)/[sdm660-vidc.dtsi](http://opengrok.qualcomm.com/source/xref/LA.UM.0.0/kernel/msm-4.4/arch/arm/boot/dts/qcom/sdm660-vidc.dtsi) file has below entries for video decoder

```
qcom,profile-dec {
```

```
qcom,codec-mask = <0xffffffff>;
         qcom,load-busfreq-tbl =
             <979200 2365000>, /* UHD30D */
             <864000 1978000>, /* 720p240D */
             <489600 1133000>, /* 1080p60D */
             <432000 994000>, /* 720p120D */
             <244800 580000>, /* 1080p30D */
             <216000 501000>, /* 720p60E */
             \times 108000 255000>, /* 720p30D */
             < 0 0> ;
};
```
The first entry indicates the load in macroblocks and the second number indicates the bus frequency corresponding to it. The second argument can be modified based on the use case you are running.

# <span id="page-9-1"></span>**2.6 Capture required debug information**

- 1. Capture kernel and user space logs with the following debug masks:
	- a. For hardware codecs

```
adb root; adb remount;
adb shell setprop vidc.debug.level 7 
adb shell setprop vpp.debug.level 7 (if vpp enabled)
adb shell "echo 0x103f > /d/msm_vidc/debug_level"
adb shell "echo 0x3F > /d/msm_vidc/fw_level" 
adb shell "echo 0 > /proc/sys/kernel/kptr_restrict"
```
b. For QTI software codecs

```
adb root; adb remount;
adb shell setprop omx_swvdec.log.level 7
```
2. Buffer transactions between OMX to firmware (ETB/EBD/FTB/FBD), and verify the buffer location.

```
adb shell cat /d/msm_vidc/core0/inst*/info will provide instance 
details.
```
Buffer transaction count example

ETB Count: 17 EBD Count: 17 FTB Count: 17 FBD Count: 17

As per buffer transaction logs; firmware returns all filled buffers (17 FBD), however waits for more at input (ETB 17, EBD 17 = 0) and at output (FTB 17, FTB 17).

◈

3. Capture media player statistics

adb shell setprop persist.debug.sf.stats 1

- 4. Systrace Capture video-enabled system trace logs in systrace recorder and include all events. See <http://developer.android.com/tools/help/systrace.html> for more details.
	- $\Box$  Alternate command to capture systrace

```
systrace.py gfx input view webview wm am audio video camera hal res 
dalvik sched freq idle disk load sync workq -b 50480 -t 10 -o 
mynewtrace.html
```
The buffer and duration are modified to capture the issue. Ensure that the device is rooted and remounted.

5. Capture user space logs and kernel logs with the following commands:

```
"adb logcat –v threadtime" for collecting userspace(logcat) logs
"adb logcat –b kernel" for collecting kernel(dmesg) logs
```
### <span id="page-11-1"></span><span id="page-11-0"></span>**3.1 Rate control specifications for video core**

There are two basic bitrate control strategies used in video, Variable Bitrate Rate (VBR) and Constant Bitrate (CBR).

- 1. VBR minimizes the frame-by-frame video quality fluctuation and is used in Storage mode.
- 2. CBR aims to reduce the bitrate fluctuations and is used in real-time communication with channel bandwidth limitation.
- 3. To maintain bitrate, frames are dropped; this process is Variable Frame Rate (VFR). VBR and CBR are combined with VFR and CFR (Constant Frame Rate, no frame drop). However, bitrate convergence is not guaranteed on CFR modes.

Typical usages are:

- 1. CBR Video telephony, Wi-Fi display, adaptive live streaming
- 2. VBR Camcorder, Wi-Fi display

The specifications for 30 fps are:

- 1. CBR VFR Bitrate within  $\pm 5\%$  of target; converges in 500 ms
- 2. VBR\_VFR Bitrate within  $\pm 10\%$  of target; converges in 10 sec
- 3. VBR\_CFR Best effort bitrate convergence, no bitrate convergence guaranteed

The frame size is:

- 1. VBR\_CFR No max limit; depends upon the video input
- 2. CBR\_VFR
	- a. I frame is 3 to 6x
	- b. P frame is 1 to 4x

#### <span id="page-12-0"></span>**3.2 Debug a rate control issue**

- 1. Follow the recommendations in Section [3.1.](#page-11-1)
- 2. Capture input/output OMX buffers to analyze bitstream, GOP structure, macroblock QP, and so on, to analyze the rate control content.
	- a. Output buffer log

```
"adb shell setprop vidc.dec.log.out 1" for hardware codecs
or
"adb shell setprop omx_swvdec.dump.op 1" for QTI software codecs
```
b. Input buffer log

```
"adb shell setprop vidc.dec.log.in 1" for hardware codecs
Or
"adb shell setprop omx_swvdec.dump.ip 1" for QTI software codecs
```
3. Capture OMX IL encoder logs and ensure that the input buffer timestamps are included.

```
"adb shell setprop vidc.debug.level 7" for hardware codecs or QTI software 
codecs
```
4. Capture kernel logs (video driver and firmware logs).

```
adb shell "echo 0x103F > /d/msm vidc/debug level"
adb shell "echo 0x3F > /d/msm_vidc/fw_level"
```
The quality issues are narrowed down to OMX/video core issues or to network problems by analyzing encoder output bitstream.

Capturing input YUV buffers helps QTI to reproduce an issue internally, determine the problem, and provide recommendation. The input buffer timestamp is an input variable for rate control, hence it is important to capture it on OMX IL logs.

# <span id="page-12-1"></span>**3.3 Enable/Disable Perceptual Quantization (PQ)**

Perceptual Quantization (PQ) is a new feature in encoder to improve the quality for homogenous region in a frame. Use the following commands to enable/disable PQ:

To enable PQ adb shell setprop vidc.enc.disable.pq 0 To disable PQ adb shell setprop vidc.enc.disable.pq 1

**NOTE:** Not all chipsets support PQ. Verify the corresponding chipset related Video Overview Document to confirm if PQ is supported on the chipset or not.

### <span id="page-13-1"></span><span id="page-13-0"></span>**4.1 Debug the OMX/driver**

The steps to debug issues are as follows.

- 1. YUV corruption
	- a. Disable Universal Bandwidth Compression (UBWC) color format. The UBWC color format is QTI proprietary color format which the other multimedia blocks (like MDSS, GPU) can understand. The UBWC YUV cannot be viewed in standard YUV viewers. To convert the UBWC to standard color format, support from the QTI CE engineers is required.

```
adb shell setprop debug.gralloc.gfx_ubwc_disable 1
```
- b. Capture input/output buffer logs to confirm input accuracy and output corruption.
	- Input buffer log

"adb shell setprop vidc.dec.log.in 1" for hardware codecs or

"adb shell setprop omx\_swvdec.dump.ip 1" for QTI software codecs

– Output buffer log:

```
"adb shell setprop vidc.dec.log.out 1" for hardware codecs
or
```

```
"adb shell setprop omx_swvdec.dump.op 1" for QTI software codecs
```
- Input buffer log location /data/misc/media
- c. Pass input/output through video analyzer to verify the bitstream state.
- d. Check the input/output YUV.
- e. Open the YUV file in YUV file viewer and ensure YUV file accuracy (by analyzing visually).
- f. Check for corruption due to video core concealment.
- 2. Concealment
	- $\Box$  Change the default concealment color if it is not the required one (black is by default), in hardware/qcom/media/mm-video-v4l2/vidc/vdec/src/omx\_vdec\_v4l2.cpp.
	- adb shell setprop persist.vidc.dec.conceal\_color 32784
- 3. Video does not play.
	- a. Confirm bitstream codec specifications.
	- b. Check multimedia video chipset overview for chipset compliance.
- 4. Hang The device hangs when the core expects input or output buffer.

The following steps help to debug video buffers.

1. Capture buffer transactions between OMX to firmware (ETB/EBD/FTB/FBD), and locate the buffers ◈

```
adb shell cat /d/msm_vidc/core0/inst*/info will provide instance 
details.
Buffer transaction count eg:
ETB Count: 17
EBD Count: 17
FTB Count: 17
FBD Count: 17
```
The buffer transaction log lists that firmware returns all filled buffers (17 FBD) but waits for more at input (ETB 17, EBD  $17 = 0$ ) and output (FTB 17, FTB 17).

2. Check kernel logs for video msm\_vidc errors.

```
 Example SYS_ERROR kernel logs:
```

```
<6>[ 667.161547] msm_vidc: 4: Opening video instance: efdcd000, 1
<6>[ 667.167882] pil_venus fdce0000.qcom,venus: venus: loading from 
0x07500000 to 0x07a00000
<6>[ 667.283917] pil_venus fdce0000.qcom,venus: venus: Brought out of 
reset
<7>[ 668.021406] msm_vidc: 1: Failed to get reqbufs, -16
<3>[ 677.091935] wlan: [4586:E :SME] sme_QosPmcDeviceStateUpdateInd: 
7354: nothing to process in PMC state 6
<3>[ 677.091944] wlan: [4586:E :TL ] ----> CRegion 0, hRSSI -49, Alpha 
5
<3>[ 677.092067] wlan: [4600:E :HDD] hdd_conf_arp_offload: 
1003: fenable = 0
<3>[ 677.092070]
<3>[ 679.277333] wlan: [4586:E :HDD] 
hdd_tx_rx_pkt_cnt_stat_timer_handler: Disable split scan
<3>[ 692.322009] scm_call failed with error code -4
<7>[ 692.322073] msm_vidc: 1: HFI_EVENT_SYS_ERROR: 1, 0x0
<7>[ 692.322091] msm_vidc: 2: SYS_ERROR received for core f5696000
```
3. Capture OMX logs with the ADB command setprop vidc.debug.level for the hardware codecs and, setprop omx\_swvdec.log.level for the QTI software codecs

4. Check for poll timeout.

```
Line 170: 01-02 02:15:56.399 297 5820 D OMX-VENC-720p: Poll timedout, 
pipeline stalled due to client/firmware ETB: 1873, EBD: 1873, FTB: 1874, 
FBD: 1874
```
5. Locate the video buffers.

#### <span id="page-15-0"></span>**4.2 Minimal debug information to debug an OMX/driver issue**

1. Capture OMX logs.

"setprop vidc.debug.level 7" for the hardware codecs "setprop omx\_swvdec.log.level 7" for the QTI software codecs

2. Capture V4L2 logs.

echo 100 > /sys/module/videobuf2\_core/parameters/debug

3. Capture driver logs.

```
adb shell "echo 0x103f > /d/msm_vidc/debug_level"
adb shell "echo 0 > /proc/sys/kernel/kptr_restrict"
```
4. Capture firmware logs.

```
adb shell "echo 0x3F > /d/msm_vidc/fw_level" 
adb shell "echo 0 > /proc/sys/kernel/kptr_restrict"
```
5. Capture input/output buffer logs.

```
adb root
adb remount
adb shell chmod 777 /data/misc/media
-Encoder
adb shell setprop vidc.enc.log.in 1
adb shell setprop vidc.enc.log.out 1
-Decoder – Hardware codecs
adb shell setprop vidc.dec.log.in 1
adb shell setprop vidc.dec.log.out 1
 -Decoder – QTI software codecs
adb shell setprop omx_swvdec.dump.ip 1
adb shell setprop omx_swvdec.dump.op 1
```

```
bitstreams/yuv will be stored at /data/misc/media/
```
6. Capture the number of ETB/EBD and FTB/FBD.

adb shell cat /d/msm\_vidc/core0/inst\*/info

# <span id="page-16-0"></span>**4.3 OMX\_QCOM Smooth Streaming mode**

The OMX\_QCOM Smooth Streaming mode is a mechanism that QTI has implemented on the OMX IL decoder to avoid reallocation of buffers in a port reconfiguration event. Hence, it reduces the configuration time for switching between resolutions during the same decoding session. It is useful in streaming scenarios where the same bitstream contains different video frame resolutions.

1. During decoder initialization, the OMX client sets Smooth Streaming mode in the OMX IL decoder.

```
OMX->setParameter(…, 
(OMX_INDEXTYPE)OMX_QcomIndexParamEnableSmoothStreaming, ... )
```
2. The OMX client configures the maximum supported resolution for the session.

If OMX\_QCOM Smooth Streaming mode is set, the OMX decoder replies with the worst case buffer requirements.

1. While decoding, if there is a resolution change on the bitstream, OMX IL checks if the current buffer allocation is sufficient according to the bitstream header.

```
When the buffer size is insufficient, the next event is sent to OMX client omx->event
(OMX_CORE_OUTPUT_PORT_INDEX, OMX_IndexParamPortDefinition,
OMX_COMPONENT_GENERATE_PORT_RECONFIG); hence, the buffers are deallocated and 
reallocated.
```
- 2. If the buffer number and size are enough to hold new resolution, the next event is sent to omx->event (OMX\_CORE\_OUTPUT\_PORT\_INDEX, OMX\_IndexConfigCommonOutputCrop, OMX\_COMPONENT\_GENERATE\_PORT\_RECONFIG);
- 3. The OMX client locates the event and index case after step 5 is met.

OMX\_EventPortSettingsChanged:

} else if (data1 == OMX\_CORE\_OUTPUT\_PORT\_INDEX && (data2 == OMX\_IndexConfigCommonOutputCrop

a. If an event is detected, the OMX client queries the new resolution from OMX\_getConfig.

```
OMX->getConfig(..., OMX_IndexConfigCommonOutputCrop, &rect, 
sizeof(rect));
```
b. As no deallocation and reallocation are needed, the OMX client correctly configures the renderer.

```
anw->perform(anw, NATIVE_WINDOW_UPDATE_BUFFERS_GEOMETRY,width, 
height, colorFormat);
```
## <span id="page-17-0"></span>**4.4 decode\_order for QTI video decoder on Android**

The decode\_order is set in video telephony and WFD scenarios to reduce the initial frame delay/latency.

In OMXCodec.cpp, the function OMXCodec::configureCodec():

```
Inside if (!strncasecmp(mMIME, "video/", 6)) { ...... }
QOMX_VIDEO_DECODER_PICTURE_ORDER picture_order;
picture order.nPortIndex = 1;
picture_order.eOutputPictureOrder = QOMX_VIDEO_DECODE_ORDER;
ALOGV("\nSet picture order\n");
if(mOMX->SetParameter(mNode,
(OMX_INDEXTYPE)OMX_QcomIndexParamVideoDecoderPictureOrder,
(OMX_PTR)&picture_order, sizeof(picture_order)) != OMX_ErrorNone)
{
ALOGV("\n ERROR: Setting picture order!");
return -1;
}
```
#### <span id="page-17-1"></span>**4.5 Full-seg demux buffer overflow**

In the full-seg live stream, depending on the customers AV sync policy and the initial delta between PCR and video PTS, there could be a buffering period of ~0.5 sec between demux and video output. If the OMX input buffer number is not increased, then the demux overflows in video and a few video frames are dropped.

- For Demux buffer overflow
	- Call DMX\_GET\_EVENT IOCTL command results in the DMX\_EVENT\_BUFFER\_OVERFLOW event.
	- □ Log output is dmxdev: buffer overflow

To avoid demux buffer overflow, OMX input buffer number is increased as follows.

```
---
OMX_GetParameter(dec_handle, (OMX_INDEXTYPE)OMX_IndexParamPortDefinition, 
&portFmt);
portFmt.nBufferCountActual = XX; //XX is input buffer number, Maximum is 32
OMX_SetParameter(dec_handle, (OMX_INDEXTYPE)OMX_IndexParamPortDefinition, 
&portFmt);
---
```
#### <span id="page-18-1"></span><span id="page-18-0"></span>**5.1 Required debug information**

- **NOTE:** The responses to the following queries must be shared with QTI to reproduce and debug stability issues.
	- 1. Clearly state reproduction rate and steps.
		- $\Box$  Is there any dependency on OEM/third parties that prevents reproduction at OTI? The information shared with QTI helps reproduction on the MTP.

◈

- 2. Capture RAM dumps. The RAM dump procedure varies with OEMs.
- 3. Collect Venus firmware RAM dumps, as follows:

```
chmod 664 /dev/ramdump_venus
echo 1 > /sys/module/subsystem_restart/parameters/enable_ramdumps
./system/bin/subsystem_ramdump
```
This reproduces the crash issue.

```
The crash can also be triggered with echo 3 \times /sys/kernel/debug/msm_vidc/
core0/trigger ssr.
```
RAM dump is stored in internal memory at /data/ramdump or in the SD card at /sdcard/ramdump.

4. Collect driver logs.

```
adb shell
cd /d/msm_vidc
su
echo 0x1015 > debug_level
```
5. Collect firmware logs.

```
echo 0x3F > fw_level
```
### <span id="page-19-0"></span>**5.2 Reasons for Venus response stops**

Venus stops responding for the following reasons:

**Buffer starvation** 

Venus hangs while waiting for input and/or output buffers. Buffer transaction logs can confirm. adb shell cat /d/msm\_vidc/core0/inst\*/info provides instance details.

■ Buffer transaction count example

```
ETB Count: 17
EBD Count: 17
FTB Count: 17
FBD Count: 17
```
As per buffer transaction logs, firmware returned all filled buffers (17 FBD) but waits for more at input (ETB 17, EBD  $17 = 0$ ) and at output (FTB 17, FTB 17).

Hence, the Venus core crashes. The firmware logs and RAM dumps help debug the issue.

```
adb shell
cd /d/msm_vidc
su
echo 0x1015 > debug_level
```
**Firmware logs** 

echo 0x3F > fw\_level

#### <span id="page-20-1"></span><span id="page-20-0"></span>**6.1 Debug a video framework playback issue**

- 1. Confirm with QTI if the Android software stack supported feature can be enabled.
- 2. Verify whether QTI parser is used. QTI parser supports most container format, and QTI has tested only with QTI parser.

adb shell setprop mm.enable.qcom\_parser 37491 adb shell getprop mm.enable.qcom\_parser

3. Disable audio from the scenario; it helps narrow down the issue.

```
"adb shell setprop persist.debug.sf.noaudio 1" for playback use case
"adb shell setprop persist.debug.sf.noaudio 3" for recording use case
```
#### <span id="page-20-2"></span>**6.2 Debug a video framework recording issue**

- 1. Confirm that the feature supports the Android software stack.
- 2. Disable audio from the scenario and verify if the issue repeats.

adb shell setprop persist.debug.sf.noaudio 3

#### <span id="page-20-3"></span>**6.3 Minimal debug information to debug a framework issue**

Enable the use case-related logs on an Android framework, e.g., for a scenario where data flow passes through ACodec, enable #define LOG\_NDEBUG 0 in /frameworks/av/media/libstagefright/ACodec.cpp.

01-02 00:01:09.349 213 213 I ACodec: [OMX.qcom.video.decoder.avc] AVC profile = 100 (High), level = 40 01-02 00:01:09.349 213 213 I ExtendedACodec: Thumbnail mode enabled. 01-02 00:01:09.349 213 213 E OMX-VDEC-1080P: Set Resolution failed

#### <span id="page-21-0"></span>**6.4 Increase camera source buffers**

The camera source buffers are introduced to debug performance issues during recording. The ETB/EBD transaction logs are captured and checked if bottle neck is on encoder input.

**File:** CameraSource.cpp

status t CameraSource:: start(MetaData \*meta)

Increase the buffer count for mNumInputBuffers

# <span id="page-21-1"></span>**6.5 Disable audio during video recording**

The audio recording is disabled to narrow down the root cause while debugging recording video issues.

```
adb shell setprop persist.debug.sf.noaudio 3
```
# <span id="page-21-2"></span>**6.6 Support for MPEG-4 data partition on Venus-based chipsets**

Venus core does not support MPEG-4 clips with data partition, but Google software decoders support these clips.

QTI has modified AOSP to parse the VOL header passed from QC parser to ACodec through kKeyRawCodecSpecificData for the data partition bit and fall back to the software codec (if found).

#### <span id="page-21-3"></span>**6.7 QC-mm parser usage**

QTI recommends QC parser for container formats that are not supported in the AOSP parser.

Refer to corresponding chipset Video Overview documents for supported file format matrix information.

#### <span id="page-21-4"></span>**6.8 Enable QC parser**

The procedure for enabling the QC core supported parser is as follows.

```
-temporal-
adb root
adb shell setprop mm.enable.qcom_parser 37491
adb shell getprop mm.enable.qcom_parser
-permanent-
change mm.enable.qcom_parser in devices system.prop
```
# <span id="page-22-0"></span>**6.9 Frame-by-Frame and Arbitrary modes**

- Frame-by-Frame [OMX\\_QCOM\\_FramePacking\\_OnlyOneCompleteFrame;](http://opengrok.qualcomm.com/source/s?defs=OMX_QCOM_FramePacking_OnlyOneCompleteFrame&project=kk) single frames are read by the parser in single chunks by looking at the container metadata. The parser then pushes one single full frame to the decoder. This helps save power by avoiding bitstream parsing when looking for start codes. The QTI hardware decoder works on a per-frame basis.
- Arbitrary OMX\_QCOM\_FramePacking\_Arbitrary; in streaming scenarios a chunk of stream is read and pushed to the decoder. The chunk can have many frames, single or partial frame. The QTI hardware decoder works on a per-frame basis, so the OMX IL decoder needs to assemble frame-by-frame by parsing the bitstream looking for start codes. After a frame is assembled, it pushes down to the video hardware.

# <span id="page-22-1"></span>**6.10 Codecs/containers supported on Frame-by-Frame and Arbitrary modes**

The OMX IL decoder component is set in Frame-by-Frame mode, [OMX\\_QCOM\\_](http://opengrok.qualcomm.com/source/s?defs=OMX_QCOM_FramePacking_OnlyOneCompleteFrame&project=kk) [FramePacking\\_OnlyOneCompleteFrame.](http://opengrok.qualcomm.com/source/s?defs=OMX_QCOM_FramePacking_OnlyOneCompleteFrame&project=kk) Frame-by-Frame mode is preferable to avoid parsing the input bitstream. Arbitrary mode-only, (OMX\_QCOM\_FramePacking\_Arbitrary, is used for specific container and codec formats.

The component is set to Arbitrary mode for the following video codecs.

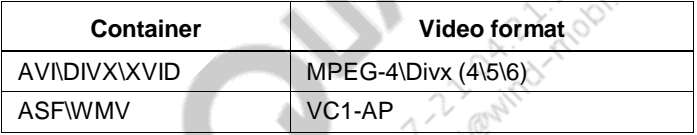

The remaining codecs are in Frame-by-Frame mode.

# <span id="page-22-2"></span>**6.11 QTI AVEnhancements**

The QTI video team moved the Android Open Source Project (AOSP) changes and customizations to a separate proprietary project (avenhancements) for better maintainability and ease of AOSP upgrades.

The AOSP code contains hooks and minor structural modifications. Customization is performed in extended classes. Because the customization code resides in a separate project, and the changes are not required to be carried over for every release.

The Avenhancements project is released as a binary format (libavenhamcements.so).

Enable logs in avenhancement project

adb shell setprop persist.debug.av.logs.level 3

Enable Stats from avenhancement project

adb shell setprop persist.debug.sf.extendedstats 1

Features are compiled in only if ENABLE\_AV\_ENHANCEMENTS is defined. Otherwise implementations are bypassed.

See *Migration Plan for AOSP Customization* (80-NV396-68) for more details on avenhancement implementation design.

# <span id="page-23-0"></span>**6.12 Disable audio during video playback**

adb shell setprop persist.debug.sf.noaudio 1

### <span id="page-23-1"></span>**6.13 Dynamic resolution**

See *Seamless Resolution on Android Decoder* (80-NK913-1) for more details.

# <span id="page-23-2"></span>**6.14 Disable/Enable DivX**

- Due to licensing constraints, Divx is disabled by default.
- If an OEM wants to enable Divx, see KBA-170130215910 at <https://createpoint.qti.qualcomm.com/>

# <span id="page-23-3"></span>**6.15 Change a codec profile and enable/disable B frames during encoding on Android**

B frames are enabled during encoding when the codec profile is higher than:

- OMX\_VIDEO\_MPEG4ProfileSimple for MPEG-4 encoding
- OMX\_VIDEO\_AVCProfileBaseline for AVC encoding

ACodec sets B frames by calling OMX\_SetParameter() to the OMX QTI IL component with respecting index OMX\_IndexParamVideoMpeg4 or OMX\_IndexParamvideoAvc with nBFrames listing the number of B frames within the GOP structure.

◈

The profiles for QTI releases are set by setprop.

```
adb shell setprop encoder.video.profile [simple][asp][main][high]
by default baseline and simple profiles are default, therefore B frames are 
disable.
```
#### <span id="page-24-1"></span><span id="page-24-0"></span>**7.1 Debug a firmware issue**

1. Confirm that firmware is correctly integrated into the build environment.

QCT releases unsigned elf Venus binary (venus.mbn). OEMs should sign, split, and ship under /etc/firmware/. Firmware will be authenticated before loading on secure devices.

◈

a. Sign venus.mbn. See *Application Note: Enable Secure Boot on APQ8084, MSM8974, MSM8x26, MSM8x10, and MSM8x12 Chipsets* (80-NA157-20).

b. Split

- i Input mbn equal to elf. b00 to b04 is generated.
- ii Usage android\vendor\qcom\proprietary\common\scripts\pil-splitter.py <elf>  $<$ prefix $>$
- c. Load all venus.b00, venus.b01, venus.b02, venus.b03, venus.b04, venus.mbn, and venus.mdt files to the device at /etc/firmware*.*
- 2. Confirm that video firmware is successfully loaded when run.

```
<6>[ 95.389889] subsys-pil-tz 1de0000.qcom,venus: venus: loading from 
0x8f100000 to 0x8f600000
<6>[ 95.459730] subsys-pil-tz 1de0000.qcom,venus: venus: Brought out 
of reset
```
3. Capture kernel logs with the following log mask if the device crashes

```
Usage: adb shell "echo 0x103F > /d/msm_vidc/debug_level", adb shell "echo 
0x3F > /d/msm_vidc/fw_level"
```
#### <span id="page-24-2"></span>**7.1.1 Minimum information required to debug a firmware issue**

- Firmware logs
	- $\Box$  Usage adb shell "echo 0x3F > /d/msm\_vidc/fw\_level"
- RAM dumps (if required)

QPST automatically captures the dumps. vmlinux with symbols is shared along with RAM dumps. The OEM needs to provide the Venus loading address found in the kernel log.

```
<6>[ 95.389889] subsys-pil-tz 1de0000.qcom,venus: venus: loading from 
0x8f100000 to 0x8f600000
```
# <span id="page-25-0"></span>**7.2 Calculate Venus encoding/decoding processing frame time duration for each frame**

1. Enable firmware profile logs 0x5c (fw\_level) and capture the kernel logs.

```
adb shell
cd /d/msm_vidc
su
echo 0x1000 > debug_level
echo 0x5c > fw_level
```
2. The firmware logs print for each frame VPP start to VPP end (values in hex).

(End time - start time)/Venus processor speed

3. Kernel logs

```
Line 5443: <7>[ 726.526355] [3: kworker/u:3: 164] msm_vidc: 4096: FW-
SAYS: FW H264e: Session e4425380 Frame 5 VPP start f21f4407 VPP end 
f13e91a3.
```
◈

- □ Number of cycles  $4062135303$ (hex f21f4407)  $4047409571$ (f13e91a3) = 14725732
- □ Number of ms 14725732/456000(core frequency  $*1000$ ) = 32 ms
	- 32 ms is the frame processing time for the frame.
	- 456000 Venus running frequency

# <span id="page-25-1"></span>**7.3 Venus power collapse overview**

Venus power collapse is an additional power gain feature that further reduces power consumption apart from interframe clock gating. Power collapse is initiated if the Venus core is idle for more than the intended time (say 10 sec).

- **Typical use case** 
	- a. Play the local clip from the gallery.
	- b. Perform a pause operation.
	- c. Perform a resume operation.

When the delay between Steps b and c increases, the Venus core is virtually switched off (as there is no pending task) and the following events take place to power collapse the Venus core.

- **Typical power collapse sequence** 
	- a. Receive HFI\_MSG\_SYS\_IDLE from the video core.
	- b. Disable VCODEC\_CLK and queue delayed work to venus\_hfi\_pm\_work with msm\_ vidc\_pwr\_collapse\_delay (typical value in QTI releases is 10 sec).
- c. Assume there is no further transaction within the next msm\_vidc\_pwr\_collapse\_delay seconds (like PAUSE operation), then venus\_hfi\_pm\_work is triggered and sends the HFI\_CMD\_SYS\_PC\_PREP packet to the Venus core.
- d. The driver waits for HFI\_MSG\_SYS\_PC\_PREP\_DONE from the core.
- e. Upon receiving HFI\_MSG\_SYS\_PC\_PREP\_DONE, call TZBSP\_VIDEO\_STATE\_ SUSPEND, detach the IOMMU group, disable the regulator, and unvote the bus for DDR memory. This successfully completes the Venus power collapse.
- f. Upon Resume, scale the DDR bus, enable the regulator, attach the IOMMU group, enable VCODEC\_CLK, call TZBSP\_VIDEO\_STATE\_RESUME, and reprogram VBIF/QoS registers.
- g. If a transaction (ftb/etb/command) needs to be sent to the video core within msm\_vidc\_pwr\_collapse\_delay (between steps b and c), cancel the work to venus hfi\_pm\_work and enable VCODEC\_CLK and continue processing.

Power collapse delay is a configurable parameter as shown here:

```
kernel/drivers/media/platform/msm/vidc/msm_v4l2_vidc.c
uint32_t msm_vidc_pwr_collapse_delay = 10000;
```
**Logs** 

The following messages confirm Venus is in Power Collapse mode.

```
 Line 156435: <7>[ 379.625249] msm_vidc: 8: Received 
HFI_MSG_SYS_IDLE --> Step a
                 Line 156499: <7>[ 389.648021] msm_vidc: 8: Received 
HFI_MSG_SYS_PC_PREP_DONE --> Step e
                 Line 156513: <7>[ 389.649871] msm_vidc: 4: entering 
power collapse --> Step f
```
- $\blacksquare$  Intended clocks
	- $\Box$  Check clock value constantly; usage adb shell "cat /system/debug/clk/venus0\_vcodec0\_clk/measure"
	- $\Box$  Venus clock resets to 0 even before Venus power collapse since clocks are disabled as part of interframe clock gating.
- Power gain contributors Clocks, regulator, IOMMU, TZ, bus unvoting

#### <span id="page-26-0"></span>**7.4 PIL messages while loading firmware images**

- **Invalid firmware metadata** 
	- $\Box$  Definition The blob containing the metadata (the  $\Diamond$ mage $\Diamond$ ) multiple) that failed authentication
	- $\Box$  Impact PIL will fail to load the image and the subsystem will not be booted
	- Sample kernel log message

```
<3>[ 89.122212] pil_venus fdce0000.qcom,venus: venus: Invalid 
firmware metadata
```
- $\Box$  Check Ensure that the .mdt file is valid, follow up with the TZ team and with image owners. This is usually a TZ authentication issue.
- **Brought out of reset** 
	- $\Box$  Definition Reset is a hardware term that implies a processor is not running (not executing instructions). Out of reset therefore means that the processor has begun execution.
	- $\Box$  Impact None; expected message
	- Sample kernel log message

<6>[ 807.528312] pil\_venus fdce0000.qcom,venus: venus: Brought out of reset

◈

- $\Box$  Check None; expected message
- $\blacksquare$  Failed to locate blob <string>
	- $\Box$  Definition One of the blobs or parts (the files named  $\langle$ image>.mdt, .b01, etc.) of the ELF image was not located on the file system, or the request to load the blob failed.
	- $\Box$  Impact PIL fails to load the image and the subsystem is not booted.
	- Sample kernel log message

[39.966721] pil\_venus fdce0000.qcom,venus: venus: Failed to locate blob venus.b02 or blob is too big

- $\Box$  Check Ensure that the blob file is present on the file system and that the symlinks are set up correctly in the /etc/firmware folder.
- Failed to allocate relocatable region
	- $\Box$  Definition Ion API to allocate physical memory for a relocatable segment failed.
	- $\Box$  Impact PIL will fail to load the image and the subsystem will not be booted.
	- Sample Kernel log message

[53.274120] pil\_venus fdce0000.qcom,venus: venus: Failed to allocate relocatable region

 $\Box$  Check – The Linux memory and debug team is responsible for Ion. Ensure that the Ion entries for heaps to be used by PIL in the device tree or platform data are correct.

#### <span id="page-27-0"></span>**7.5 Load Venus firmware**

Firmware is stored on the device in flash memory at /etc/firmware/venus\*. The firmware consists of various split files, i.e., venus.b00, venus.b01, venus.b02, venus.b03, venus.b04, venus.mdt.

**Firmware download** 

The following instructions are performed in the subsystem\_get() API (part of PIL).

- a. Copy the firmware binaries from the flash memory location (/etc/firmware/venus\*) onto DDR memory to /system/etc/firmware/.
- b. Authenticate the firmware (in case of secure PIL).
- c. Bring Venus out of reset.

The PIL location is shared with other images. If a Venus PIL request comes before WCNSS/PR PIL, then the PIL driver will load Venus firmware at the base PIL address location. Otherwise, Venus firmware will be loaded at the highest available location.

The PIL memory map is usually on mentioned chipset release notes, e.g., 80-NM886-1\_B\_M8916AAAAANLYD1005.pdf.

The Venus firmware is relocatable from the Android KitKat release (relocatable firmware - Memory is allocated when request for firmware download is made). The Venus firmware will be loaded in a relocatable region of approximately 29 MB. The relocatable region is shared by WCNSS, ADSP, and Venus. The size of Venus is approximately 5 MB. PIL will allocate the memory based on task entry, e.g., if ADSP comes first, then it will allocate memory for ADSP followed by Venus or WCNSS.

# <span id="page-28-0"></span>**7.6 Video core firmware debugging**

The Venus core firmware provides the following debug utilities:

- Venus Subsystem Failure Reason (SFR) messages
- Firmware debug log in the kernel log
- Venus firmware memory dump

#### <span id="page-28-1"></span>**7.6.1 Analyze SFR messages**

Use [Table](#page-28-2) 7-1 an[d Table 7-2](#page-28-3) to determine the failure reason that prompted the error message.

| <b>Error types</b>   | <b>Error messages</b>                                             | <b>Error conditions</b>         |
|----------------------|-------------------------------------------------------------------|---------------------------------|
| Stray IRQ            | default_ISR %x,%x,%x (ISR information)                            | Spurious interrupt              |
| AHBVBIF error        | Err_Fatal - VenusCoreCtrl_AhbVbifErrorIRQ                         | External memory<br>access issue |
| Stack overflow       | Exception: Stack overflow around $sp = 0x\%x$ (stack<br>pointer)  | Software stack<br>overflow      |
| Software fatal error | Err_Fatal - %s:%d: (file name & line number)                      | Assertion                       |
| Exceptions           | Exception: $TID = Unknown IP = 0x%x FA = 0x%x$<br>cause = $0x\%x$ | See cause codes in<br>Table 7-2 |

<span id="page-28-2"></span>**Table 7-1 Venus core firmware SFR messages**

#### <span id="page-28-3"></span>**Table 7-2 SFR message cause codes**

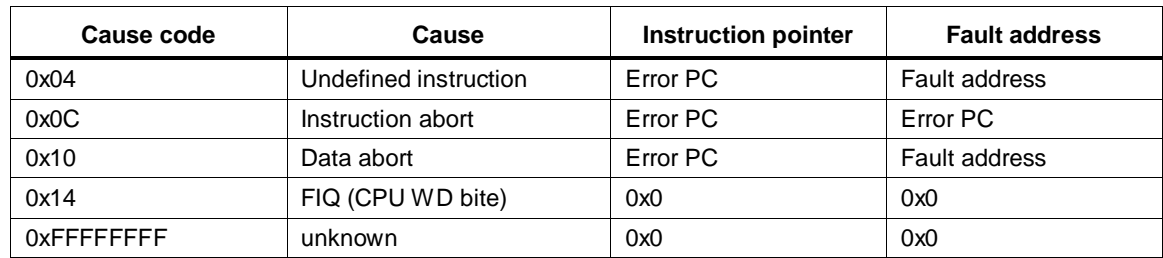

For example, if you force a Venus memory SSR dump via the ARM9 CPU watchdog timeout with the following command:

echo 3 > /sys/kernel/debug/msm\_vidc/core0/trigger\_ssr

Venus generates an SFR message similar to the following:

```
Crashinfo: SFR Message from FW : Exception: TID = Unknown IP = 0x0 FA = 0x0 
cause = 0x14
```
The 0x14 Cause Code in the message refers to the ARM9 CPU watchdog timeout, which correctly identifies the action initiated.

#### <span id="page-29-0"></span>**7.6.2 Enable the Venus firmware debug log in kernel log**

The firmware debug log helps you analyze a crash from use cases and the last captured Venus video core firmware process.

Use debugfs to enable to firmware debug log in the kernel log, as follows:

```
adb root 
adb wait-for-devices 
adb shell "mount -t debugfs none /d" 
adb shell "echo 0x1000 > /d/msm_vidc/debug_level" 
adb shell "echo 0x3F > /d/msm_vidc/fw_level"
```
The following list defines the debug log levels:

```
#define HFI_DEBUG_MSG_LOW 0x00000001 /**< Low level messages. */
#define HFI DEBUG MSG MEDIUM 0x00000002 /**< Medium level messages. */
#define HFI_DEBUG_MSG_HIGH 0x00000004 /**< High level messages. */
#define HFI_DEBUG_MSG_ERROR 0x00000008 /**< Error messages. */
#define HFI_DEBUG_MSG_FATAL 0x00000010 /**< Fatal messages. */
#define HFI DEBUG MSG PERF 0x00000020 /**< messages containing
performance data */
```
#### <span id="page-30-0"></span>**7.6.3 Access the Venus firmware memory dump**

The firmware triggers a memory dump during any of the following:

- Venus watchdog
- **Assertion**
- **Exception**
- **Stray interruption**
- 1. Access the memory dump via Subsystem Restart (SSR). For example:
	- □ To trigger a fatal system error: # echo 1 > /d/msm\_vidc/core0/trigger\_ssr
	- □ To trigger a watchdog bite: \$echo 3 > /d/msm\_vidc/core0/trigger\_ssr
- 2. Find the ramdump at: /data/ramdump.
- can use proprietary ELF information for a deeper analysis.

3. Forward the ramdump to QTI for analysis. QTI can recover the call stack and registers and can use proprietary ELF information for a deeper analysis.

# <span id="page-31-0"></span>**8** CTS/GTS/Compliance

## <span id="page-31-1"></span>**8.1 Debug GTS/CTS/Compliance tests issue**

- 1. Perform faulty test individually and repeatedly as occasionally the problem is with test suite automation.
- 2. Note the test suite version.
- 3. Inform the step 1 and step 2 results to the QTI CE engineer.

#### <span id="page-31-2"></span>**8.2 Required debug information to debug GTS/CTS/Compliance tests**

1. Capture OMX logs.

```
setprop vidc.debug.level 7 for hardware codecs
or
setprop omx_swvdec.log.level 7 for QTI software codecs
OMX input/output buffer logs
```
2. Capture output buffer logs.

```
adb shell setprop vidc.dec.log.out 1 for hardware codecs
or
adb shell setprop omx swvdec.dump.op 1 for OTI software codecs
```
3. Capture input buffer logs.

adb shell setprop vidc.dec.log.in 1 for hardware codecs or adb shell setprop omx\_swvdec.dump.ip 1 for QTI software codecs

#### <span id="page-31-3"></span>**8.3 CTS/XTS/GTS known failures**

See *Application Note: Known CTS Issues* (80-NR633-1) for more details.

# <span id="page-32-0"></span>**9** Streaming

### <span id="page-32-1"></span>**9.1 Streaming protocols supported in Android**

The following network protocols are supported for audio and video playback as per the Android website at [http://developer.android.com/guide/appendix/media-formats.html.](http://developer.android.com/guide/appendix/media-formats.html)

- $\blacksquare$  RTSP (RTP, SDP)
- **HTTP/HTTPS** progressive streaming
- HTTP/HTTPS live streaming MPEG-2 TS media files only Protocol ver 3 (Android 4.0 and above), Protocol ver 2 (Android 3.x) not supported before Android 3.0
- **NOTE:** HTTPS is not supported before Android 3.1. See *Presentation: Qualcomm MPEG-Dash Solution Overview* (80-NM976-1) for more information on the MPEG-DASH.

# <span id="page-32-3"></span><span id="page-32-2"></span>**9.2 Debug guide for RTSP streaming issues on Android**

#### **9.2.1 Debug a streaming issue**

Capture the bitstream at the OMX IL level and feed offline to reproduce and narrow down issues to lower layers.

- 1. Capture input bitstream by setting *adb shell setprop vidc.dec.log.in*. This generates dump at /data/misc/media/.
- 2. Feed input bitstream to the OMX test app.

```
adb shell mm-vdec-omx-test <path-to-input-bitstream> follow/select steps
provided in command window eg: #mm-vdec-omx-test 1.264 1 2 0 
1 0 0 0 --> arbitrary mode for H264 bitstream and no YUV captured 
#mm-vdec-omx-test 1.264 1 2 2 1 0 0 0 --> arbitrary mode for H264 
bitstream and to capture YUV
```
- a. Capture a PCAP log and confirm that it is not a network-related issue.
- b. Open PCAP using Wireshark.
- c. Navigate Telephony > RTP > Show All Streams.
- d. Observe the "Lost packets" Column for RTPType-96 and RTPType-97. If it is more %, then it could be a network issue.

# <span id="page-33-0"></span>**9.3 Minimum debug information required to debug a streaming issue**

- **PCAP** logs
	- Usage adb shell tcpdump -i any -p -s 0 -w /data/op\_pcap.pcap
- Elementary *bitstream* Setting the vidc.dec.log.in to 1 enables bitstream dump; dump is available at /data/misc/media
	- Usage adb shell setprop vidc.dec.log.in 1
- OMX logs Setting the log masks below enables detailed OMX Video component logs
	- Usage adb shell setprop vidc.debug.level 7
- Kernel logs Setting the log masks below captures detailed kernel logs
	- Usage adb shell "echo 4127 > /d/msm\_vidc/debug\_level"
- **RTSP** stack logs Add the following lines in the given source files to enable debug messages:

From: //#define LOG\_NDEBUG 0<br>
To: #define LOG\_NDEBUG 0<br>
a. NuPlayer.cpp<br>
b. NuPlayerRenderer.cpp<br>
c. MyHandler.h<br>
d. ACodec.cpp<br>
e. RTSPSource.cr<br>
f. ARTP To: #define LOG\_NDEBUG 0

- a. NuPlayer.cpp
- b. NuPlayerRenderer.cpp
- c. MyHandler.h
- d. ACodec.cpp
- e. RTSPSource.cpp
- f. ARTPConnection.cpp

#### <span id="page-34-1"></span><span id="page-34-0"></span>**10.1 Debug a content protection issue**

- Corruption HLOS is not able to save OMX input-output logs as per CP. The encrypted content is captured and decrypted with an offline tool. Check for corruption after it passes the bitstream through OMX IL.
- Crash RAM dumps indicate that the address firmware is loaded so QTI can dump firmware memory and analyze offline. Look for "scm", "msm\_vidc" errors and failures on kernel logs.

scm and msm\_vidc errors examples are:

```
<6>[ 667.161547] msm_vidc: 4: Opening video instance: efdcd000, 1
<6>[ 667.167882] pil_venus fdce0000.qcom,venus: venus: loading from 
0x07500000 to 0x07a00000 
<6>[ 667.283917] pil_venus fdce0000.qcom,venus: venus: Brought out of 
reset <7>[ 668.021406] msm_vidc: 1: Failed to get reqbufs, -16 
<3>[ 677.091935] wlan: [4586:E :SME] sme_QosPmcDeviceStateUpdateInd: 
7354: nothing to process in PMC state 6 
<3>[ 677.091944] wlan: [4586:E :TL ] ----> CRegion 0, hRSSI -49, Alpha 
5 <3>[ 677.092067] wlan: [4600:E :HDD] hdd_conf_arp_offload: 1003: 
fenable = 0 \leq 3 > [ 677.092070 ]<3>[ 679.277333] wlan: [4586:E :HDD] 
hdd_tx_rx_pkt_cnt_stat_timer_handler: Disable split scan 
<3>[ 692.322009] scm_call failed with error code -4 
<7>[ 692.322073] msm_vidc: 1: HFI_EVENT_SYS_ERROR: 1, 0x0
<7>[ 692.322091] msm_vidc: 2: SYS_ERROR received for core f5696000
```
#### <span id="page-34-2"></span>**10.2 Minimal debug information required to debug a content protection issue**

1. Capture OMX IL logs.

```
setprop vidc.debug.level 7
```
2. Capture driver logs.

```
adb shell
cd /d/msm_vidc
su
echo 0x1015 > debug_level
```
3. Capture firmware logs.

cho 0x3F > fw\_level

4. Capture TZ logs.

adb shell cat /sys/kernel/debug/tzdbg/log

5. Capture RAM dumps (crash).

When a device crashes, RAM dumps are automatically generated else a crash is induced.

A CPU RAM crash is triggered through adb shell "echo c > /proc/sysrq-trigger". RAM dumps are stored in the OEM-specific location.

◈

# <span id="page-35-0"></span>**10.3 Enable Widevine Level 3 secure playback on the MSM8916 chipset**

The MSM8916 chipset supports Widevine Level 1 secure playback by default. To enable Widevine level 3, follow these steps to enable Widevine Level 3 Secure Playback before building the source code.

- 1. Comment all the lines in vendor\widevine\proprietary\drmwvmplugin\oemcryptolevel.mk except "LOCAL\_OEMCRYPTO\_LEVEL := 3".
- 2. Use "LINUX\android\vendor\qcom\proprietary\prebuilt\_<xxx>\target\product\<model>\ obj\STATIC\_LIBRARIES\liboemcrypto\_intermediates\liboemcrypto.a" to generate libdrmwvmplugin.so, libwvm.so, and libdrmdecrypt.so.
- 3. Ensure that libWVStreamControlAPI\_L3.so and libwvdrm\_L3.so to /system/vendor/lib are pushed. Also, remove libWVStreamControlAPI\_L1.so and libwvdrm\_L1.so if they existed in /system/vendor/lib.

 $-$ 

# <span id="page-36-1"></span><span id="page-36-0"></span>**11.1 ISDB-T (Full/One-seg) TS clips types**

ISDB-T (Full/One-seg) TS clips that conform to the following conditions are played back with MTP/CDP.

- Clip should not be scrambled
- TS packet size should be 188 bytes (not 192 bytes with timestamp)
- Clip should have valid PAT, PMT table
- Clip should have a valid Video I-frame entry
- An H.264 codec clip should have a valid SPS/PPS entry
- Seek will be supported only if valid key frame presents in segment

# <span id="page-36-2"></span>**11.2 ISDB-T TCR hardware counter frequency for MSM8974/MSM8994**

TSIF Clock Reference (TCR) is used to take a 4 byte timestamp for each Broadcasting TS packet to prepare network streaming. For MSM8974, tsif\_ref\_clk (TCR hardware counter-frequency) is configured as follows.

■ In "kernel/arch/arm/mach-msm/clock-8974.c"

```
static struct clk_freq_tbl ftbl_gcc_tsif_ref_clk[] = {
           F(105000, cxo, 2, 1, 91),
           F_END
};
---
```
It results in tsif\_ref\_clk = 19.2 MHz/2x(1/91) = 105.4945 kHz.

For MSM8994, tsif\_ref\_clk is configured as follows.

■ In file "kernel/drivers/clk/qcom/clock-gcc-8994.c"

```
---
static struct clk_freq_tbl ftbl_tsif_ref_clk_src[] = {
            F( 105500, \sec x0, 1, 1, 182),
            F_END
};
---
```
It results in Tsif\_ref\_clk = 19.2 MHz/1x(1/182) = 105.4945 kHz.

# <span id="page-37-0"></span>**11.3 ISDB-T support**

The following chips have hardware capability for ISDB-T:

- **MSM8996**
- **MSM8994**
- **MSM8992**
- **MSM8974**
- $\blacksquare$  MSM8x62
- **APQ8084**
- **APQ8064**

For software implementation, see *Application Note: OpenMAX IL Video Decoder for ISDB-T Full-Seg on MSM8974 and APQ8064* (80-NE866-1) for information about ISDB-T feature implementation responsibilities between QTI/OEM (or third party).

Oct. Indiana

- Frontend (tuner/demo) implementation is the OEM's responsibility.
- QTI provides the lower driver layer for descramble and demux functionalities.
- All above layers for ISDB-T stack implementation must be done by the OEM or their thirdparty partners.

The ISDB-T driver's availability for each chip must be checked case-by-case.

#### <span id="page-38-1"></span><span id="page-38-0"></span>**A.1 Run an OMX decoder test app on Android releases**

The OMX decoder test app can be executed with the command line options on Android devices. It takes video bitstream as input and writes the data in the file.

Test app users can use adb shell to check if "mm-vdec-omx-test" is under /system/bin or not. If it does not exist, the user can run the following command to copy it to /system/bin.

adb push mm-vdec-omx-test /system/bin

mm-vdec-omx-test can be obtained from android\out\target\product\[platform]\system\bin after successful compilation of the build.

Currently, the OMX decoder test app accepts only video bitstream as input which should be extracted before from the file container.

```
/////////////// Sample for H.264 bitstream in Arbitrary 
Mode///////////////////
adb shell
# mm-vdec-omx-test /data/input.264
mm-vdec-omx-test /data/input.264
Command line argument is available
To use it: ./mm-vdec-omx-test <clip location> <codec_type>
            <input_type: 1. per AU(.dat), 2. arbitrary, 3.per NAL/frame>
            <output_type> <test_case> <size_nal if H264>
*********************************************
 ENTER THE TEST CASE YOU WOULD LIKE TO EXECUTE
 *********************************************
 1-- H264
 2-- MP4
 3--> H263
 4--> VC1
 5-- DivX
 6--> MPEG2
7--> VP8
 8--> HEVC
9--> HYBRID
10-> MVC
1
1
```

```
*********************************************
 ENTER THE TEST CASE YOU WOULD LIKE TO EXECUTE
 *********************************************
 1--> PER ACCESS UNIT CLIP (.dat). Clip only available for H264 and Mpeg4
2--> ARBITRARY BYTES (need .264/.264c/.m4v/.263/.rcv/.vc1/.m2v)
3--> NAL LENGTH SIZE CLIP (.264c)
4--> START CODE BASED CLIP (.264/.h264)
2
2
 *********************************************
Output buffer option:
 *********************************************
0 --> No display and no YUV log
1 --> Diplay YUV
2 --> Take YUV log
3 --> Display YUV and take YUV log
2
\mathcal{L}*********************************************
ENTER THE TEST CASE YOU WOULD LIKE TO EXECUTE
 *********************************************
 1 --> Play the clip till the end
 2 --> Run compliance test. Do NOT expect any display for most option.
        Please only see "TEST SUCCESSFULL" to indicate test pass
3 --> Thumbnail decode mode
1
1
 *********************************************
ENTER THE COLOR FORMAT
0 --> Semiplanar
1 --> Tile Mode
 *********************************************
\Omega\cap*********************************************
Output picture order option:
 *********************************************
0 --> Display order
1 --> Decode order
\Omega\Omega*********************************************
Number of frames to decode:
0 ---> decode all frames:
 *********************************************
\cap\OmegaInput values: inputfilename[/data/input.264]
```
Inside OMX\_GetComponentsOfRole

\*\*\*\*\*\*\*\*\*\*\*\*\*\*\*\*\*\*\*\*\*\*\*\*\*\*\*\*\*\*\*\*\*\*\*\*\*\*\*\*\* \*\*\*\*\*\*\*\*\*\*...TEST SUCCESSFULL...\*\*\*\*\*\*\* \*\*\*\*\*\*\*\*\*\*\*\*\*\*\*\*\*\*\*\*\*\*\*\*\*\*\*\*\*\*\*\*\*\*\*\*\*\*\*\*\*

YUV dump is generated at the same place where the test is executed. In case the test is not successful, the OEM needs to provide logcat and kernel logs with the following log mask and also share the input bitstream used

```
1. adb root; adb remount;
```
2. adb shell setprop vidc.debug.level 7

3. adb shell "echo 4127 > /d/msm\_vidc/debug\_level"

4. adb shell "echo 0x3F > /d/msm\_vidc/fw\_level"

Alternatively, OEMs can refer to Sectio[n 4.2](#page-15-0) for more details on debugging.

#### <span id="page-40-0"></span>**A.2 Android OMX encoder config test app**

The command to run the config test app from adb shell is:

mm-venc-omx-test ENCODE config.cfg 1

The following is a sample config file:

```
##############################################
############ COMMON STATIC CONFIG ############
##############################################
FrameWidth = 176 ## Frame width
FrameHeight = 144 # Frame height
OutputFrameWidth = 176 ## DVS Frame width
OutputFrameHeight = 144 \qquad ## DVS Frame height
DVSXOffset = 0 \# # DVS Frame width
DVSYOffset = 0 ## DVS Frame height
Codec = H264 ## MP4 | H263 | H264 | VP8
Profile = H264_HIGH \# ## MPEG4_SP | MPEG4_ASP | H263_BASELINE |
H264_BASELINE | H264_MAIN | H264_HIGH | VP8_MAIN
Level = DEFAULT \# PEFAULT | VP8_VERSION_0 | VP8_VERSION_1
FPS = 30 \# Frame rate
RC = RC_VBR_CFR ##
RC_OFF | RC_VBR_VFR | RC_VBR_CFR | RC_CBR_VFR
InBufferCount = 9 \qquad ## Number of input buffers
OutBufferCount = 5 ## Number of output buffers
Rotation = 0 ## Rotation in degrees 0 | 90 | 180 | 270
Bitrate = 128000 ## Bits per second
ResyncMarkerType = NONE ## NONE | BITS | GOB | MB
```

```
ResyncMarkerSpacing = 0 ## Resync marker spacing (valid only if 
resyncmarkertype != none)
IntraRefreshMBCount = 10 ## Intra Refresh MB count ( valid if less 
than total number of MB's in a frame)
InFile = /sdcard/Encoder/qcif.yuv ## Input yuv file
OutFile = /sdcard/Encoder/qcif.264 ## Output bitstream file (leave blank 
for no output)
NumFrames = 100 ## Number of frames to encode
IntraPeriod = 50 ## The iframe interval in units of frames
MinQp = 2 ## The minimum qp
MaxQp = 51 \# The maximum qp
ProfileMode = 0 \qquad ## 0 file mode | 1 profile mode
DynamicFile = /sdcard/Encoder/dynamiccfg.scn ## list of dynamic 
configurations to be exercised
Extradata = 0 \qquad \qquad \qquad \qquad \qquad \qquad \qquad \qquad \qquad \qquad \qquad \qquad \qquad \qquad \qquad \qquad \qquad \qquad \qquad \qquad \qquad \qquad \qquad \qquad \qquad \qquad \qquad \qquad \qquad \qquad \qquad \qquad \qquad \qquad IDRPeriod = 0 ## 0 => 1 IDR/session, 1 => every I frame 
= IDR frame, 2 => every 2nd I frame is an IDR frame....
##############################################
############ MPEG4 STATIC CONFIG ############
##############################################
HECInterval = 0 ## Header extension coding interval (0 for 
disable)
TimeIncRes = 30 ## MPEG4 time increment resolution
EnableShortHeader = 0 \rightarrow #H MPEG4 SVH enable
##############################################
############ H.263 STATIC CONFIG ############
##############################################
##############################################
############ H.264 STATIC CONFIG ############
##############################################
CABAC = 1 ## 0 CAVLC | 1 CABAC (valid for MAIN/HIGH Profile)
Deblock = 1 ## 0 DISABLE | 1 ENABLE_ALL | 2 DISABLE_SLICE_BOUNDARY
##############################################
########### COMMON DYNAMIC CONFIG ############
##############################################
IFrameRequestPeriod = 5 ## Dynamically request an iframe every N 
frames
UpdatedFPS = 15 \# The new frame rate for change quality
UpdatedBitrate = 128000 ## The new bitrate for change quality
UpdatedNumFrames = 90 \# # The new number of frames to encode
UpdatedIntraPeriod = 25 ## The new intra period
##############################################
##########END OF CONFIG.CFG###################
```
############################################## Changing last parameter (from 1 to higher number) will change the iterations of the testcase. mm-venc-omx-test ENCODE config.cfg 100 The above command will run the same test case 100 times back to back. (generates 100 separate output files)

As mentioned in config.cfg there is a parameter for "DynamicFile". This is the location of another config file containing the dynamic setting intended to test on encoder. Dynamic configuration command syntax: frame\_num bitrate bps frame\_num ivoprefresh E.g. 40 bitrate 128000 20 ivoprefresh 80 ivoprefresh 140 bitrate 1400000

The test app is only for basic verification; it is not intended for production or end-to-end use cases. Not all features or combinations are supported

# <span id="page-43-1"></span><span id="page-43-0"></span>**B.1 Related documents**

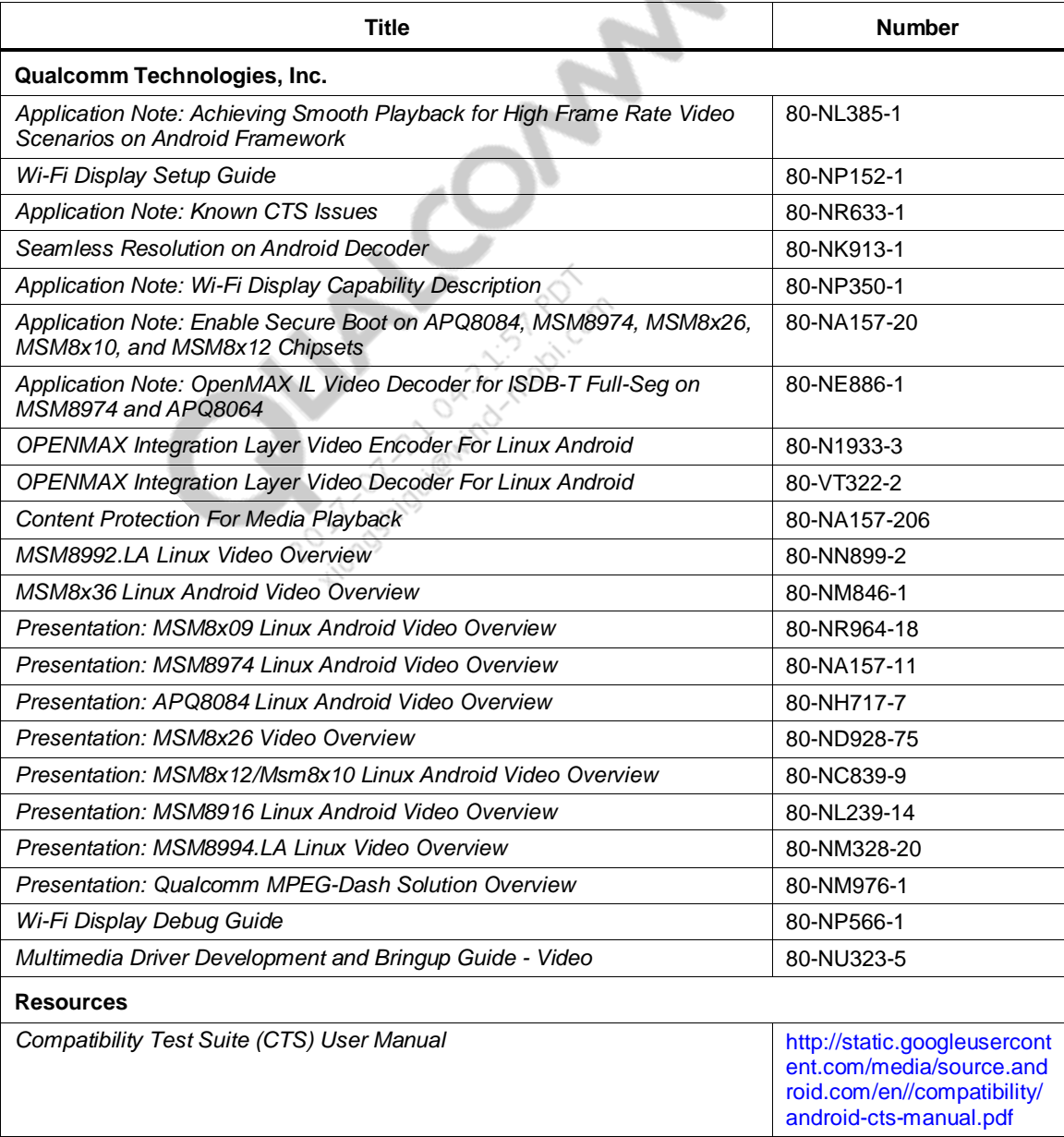

 $\langle \hat{\gamma} \rangle$ **Collection** 

# <span id="page-44-0"></span>**B.2 Acronyms and terms**

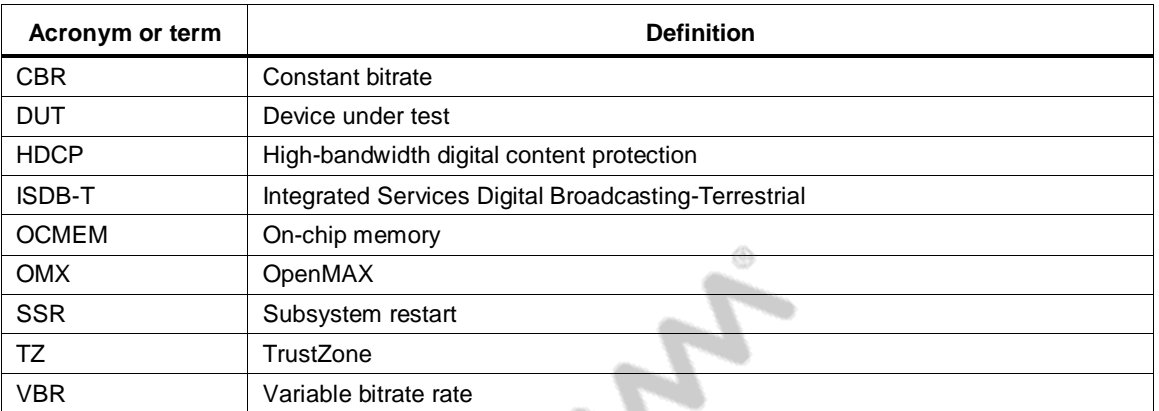

Variable bit rate of the bit rate of the bit rate of the bit rate of the bit rate of the bit rate of the bit rate of the bit rate of the bit rate of the bit rate of the bit rate of the bit rate of the bit rate of the bit r